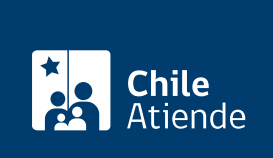

Información proporcionada por Caja de Previsión de la Defensa Nacional

# Informe social de Capredena

Última actualización: 04 abril, 2024

## Descripción

Permite obtener un documento técnico, denominado informe social, que describe la situación socioeconómica de un pensionado de retiro o montepío, además de sus cargas familiares.

El informe es elaborado por un asistente social de la Caja de Previsión de la Defensa Nacional (Capredena), luego de realizar una entrevista al beneficiario y una visita a su domicilio.

El trámite se puede realizar durante todo el año en el sitio web y en agencias regionales de Capredena .

### ¿A quién está dirigido?

Pensionados de retiro y montepío, además de sus cargas familiares reconocidas por la Caja de Previsión de la Defensa Nacional (Capredena), que presentan vulnerabilidad social, económica y/o médica.

Importante : el trámite lo puede realizar el apoderado del titular, debidamente [acreditado por la unidad de](/var/www/chileatiende/public/fichas/5033-registro-de-apoderado-ante-capredena) [poderes de Capredena](/var/www/chileatiende/public/fichas/5033-registro-de-apoderado-ante-capredena).

¿Qué necesito para hacer el trámite?

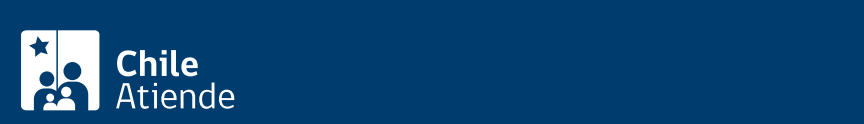

- Solicitud por escrito del informe social, emitido por la entidad que requiere el documento.
- Antecedentes sociales de los integrantes del grupo familiar:
	- Actividad laboral.
	- o Ingresos.
	- o Información relativa a la vivienda, salud y educación.
	- Comprobantes de gastos mensuales (consumos básicos, estudios, entre otros).
- Original y fotocopia de los documentos que respaldan otros ingresos económicos.

Importante : para el trámite online deberá contar con clave avanzada de Capredena o [ClaveÚnica](/var/www/chileatiende/public/fichas/11331-obtener-la-clave-unica).

#### ¿Cuál es el costo del trámite?

No tiene costo.

#### ¿Cómo y dónde hago el trámite?

En línea:

- 1. Haga clic en "ir al trámite en línea".
- 2. Ingrese a la plataforma con alguna de las siguientes opciones:
	- RUN y clave avanzada de Capredena. Si no está registrado, solicite la clave presencialmente.
	- RUN y [ClaveÚnica.](/var/www/chileatiende/public/fichas/11331-obtener-la-clave-unica)
- 3. Haga clic en "área asistencia social" y luego seleccione la opción "reserva de horas/solicitud de informe social".
- 4. Complete la información solicitada, y luego haga clic en "finalizar".
- 5. Como resultado del trámite, habrá solicitado una hora para obtener un informe social.

Importante : si necesita más información, llame al 600 830 6700 o al 2 2830 6700, de lunes a viernes, entre las 8:00 y 17:30 horas.

#### En oficina:

- 1. Solicite una entrevista con la asistente social de Capredena en una [agencia regional,](http://www.capredena.cl/trámites-en-línea/cobertura-institucional) o llamando a uno de los siguientes números: 2 2440 68 06 / 2 2440 68 08.
- 2. Reúna los antecedentes requeridos.
- 3. Diríjase a una [agencia regional de la Caja de Previsión de la Defensa Nacional \(Capredena\).](http://www.capredena.cl/trámites-en-línea/cobertura-institucional)
- 4. Explique el motivo de su visita: solicitar un informe social.
- 5. Entregue los antecedentes requeridos.
- 6. Como resultado del trámite, habrá solicitado el informe, cuya respuesta será comunicada por el asistente social en un plazo de 15 días hábiles.

Importante : si necesita más información, llame al 600 830 6700 o al 2 2830 6700, de lunes a viernes, entre las 8:00 y 17:30 horas.

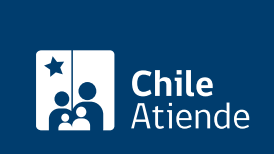

<https://www.chileatiende.gob.cl/fichas/5049-informe-social-de-capredena>